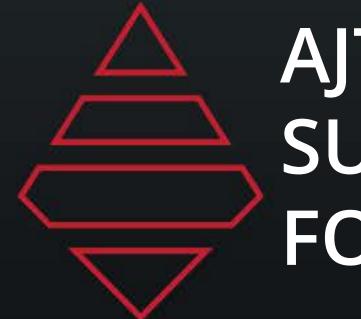

www.AJTSYSTEMS.com

7 Days a Week – 8AM to 8PM ET

Call 1-855-835-9708 and select "After Hours Support" Email non-urgent support questions to: info@ajtsystems.com To create a support ticket, please email: support@ajtsystems.com

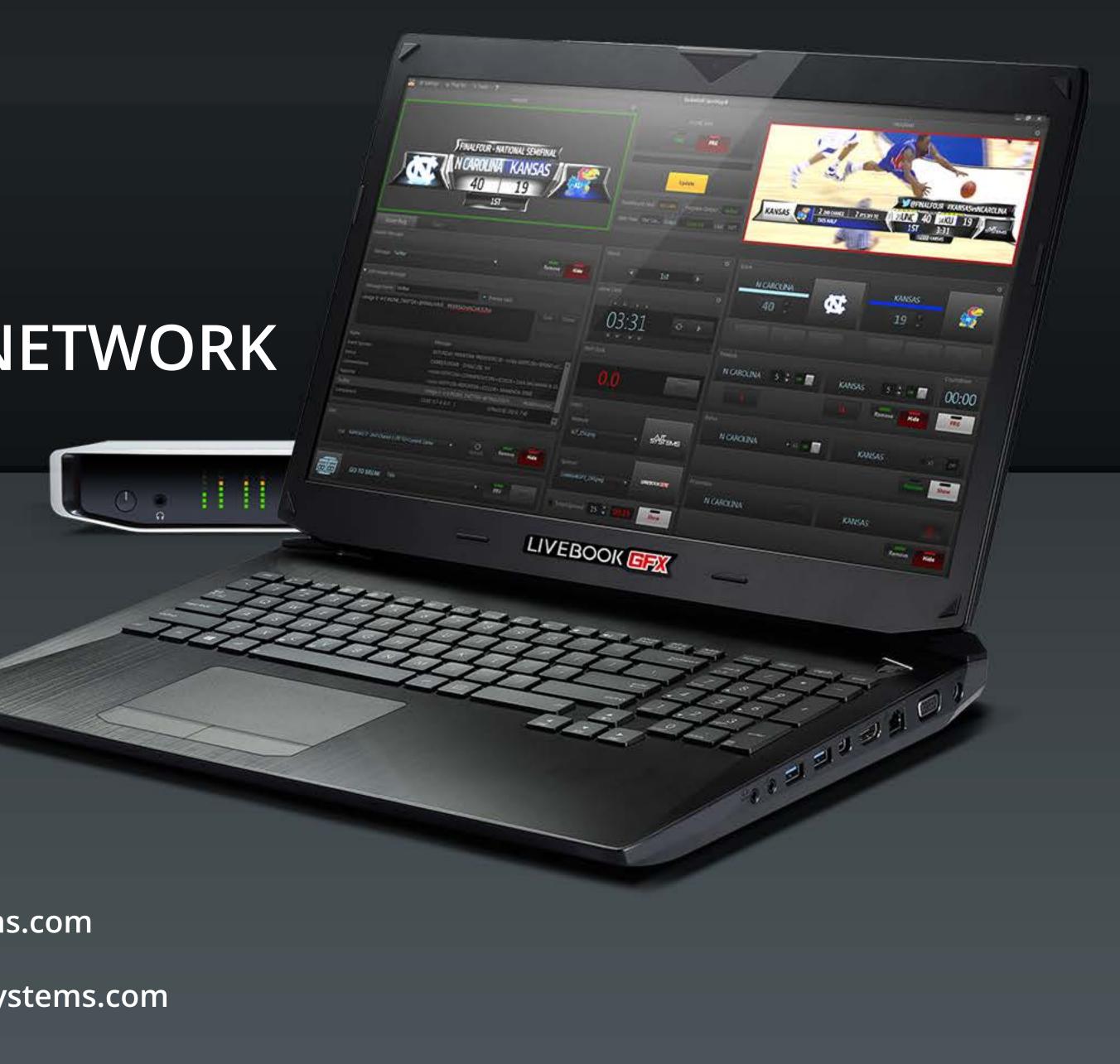

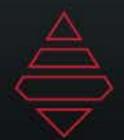

## Table of Contents

| Table of contents | 2   |
|-------------------|-----|
| Notes             | 3   |
| Lower Thirds      | 4   |
| Fullscreens       | 8   |
| Tombstones        | .13 |
| Scorebugs         | 15  |

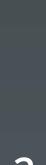

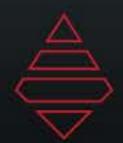

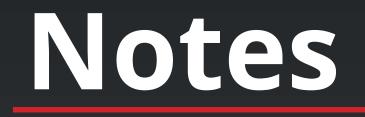

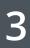

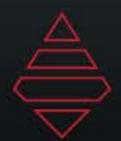

### Lower Thirds

#### **Template Name:**

L3rd\_Player\_Info

SR C A.J. PIERZYNSKI ALABAMA PLAYER INFORMATION GOES ON THIS LINE

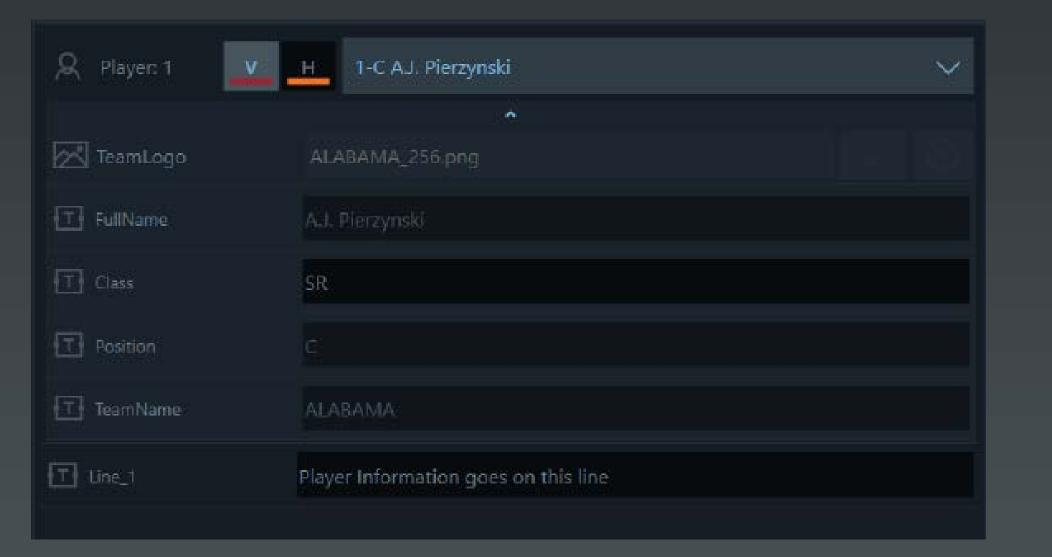

Select "V" for Visitor Team or "H" for home team. Then select a player from the dropdown. Use the arrow underneath the player name to expand the player information. For Class use a 2 character abbreviation for example "SR" for senior class. Line\_1 is for manual input of information.

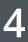

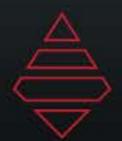

### Lower Thirds

#### **Template Name:**

L3rd\_Player\_Info

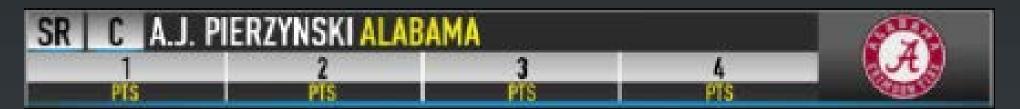

| R Player: 1     | H 1-C A.J. Pierzynski | $\sim$ |
|-----------------|-----------------------|--------|
|                 |                       |        |
| Number_Of_Stats | 4                     |        |
| T Stat_1        | PTS                   |        |
| T Stat_2        | PTS                   |        |
| T Stat_3        | PTS                   |        |
| T Stat_4        | PTS                   |        |
| T Stat_5        | PTS                   |        |

Number of stats values accepted is 3-5. The section under number of stats are the category of statyou want to display.

| R Player: I 🔤 | H 1-C A.J. Pierzyński | PLAYER STATS TEAM STATS                                         |       |
|---------------|-----------------------|-----------------------------------------------------------------|-------|
|               |                       | 87ers                                                           |       |
|               |                       | PLAYSONAME OF DOS MIN. HE HEA HER S.D. 2.06 20% HI HEA HER, COR |       |
|               |                       | Bonner, DeWanna 24 GF 35.30 2 12 16.7 1 5 20.0 4 5 60.0 1       | 7 8 2 |
|               |                       | Carson Essence 17 FG 30.33 4 12 333 1 5 20.0 2 2 100.0 1        |       |
| TeamLogo      | ALABAMA_256.png       | Cunningham Sophic 9 0.00 0 0 0.0 0 0.0 0 0.0 0 0.0 0            |       |
|               |                       | Criner, Brittney 42 C 37,19 J 15 200 0 0 0.0 5 7 71,4 2         |       |
|               |                       | January, Briann 12 G 27.13 0 S 0.0 0 2 0.0 4 4 100.0 0          |       |
|               |                       | Little, Camille 20 F 12.04 1 2 50.0 0 0 0.0 3 3 100.0 0         |       |
|               |                       | Iyrtle Sawho 11 F 1600 1 3 333 0 0 00 0 0 0 1                   |       |
|               |                       | Mitchell Leilani 5 G 21.11 4 7 57.1 4 6 66.7 0 0 0.0 0          |       |
|               |                       | Smith, Alanna 11 5.38 0 3 0.0 0 1 0.0 0 0.0 1                   |       |
|               | 17                    | Jaurasi Diana J G 000 0 0 00 0 0 0 0 0 0 0 0 0 0 0 0            |       |
|               |                       | BayHawks                                                        |       |
|               | 5                     | PLANEDRIAME DIE DOS MIN DU DISA DON 2-0 3-34 2016 DT DTA DTA    |       |
|               |                       | Davis Kaele 3 0 20.44 4 12 333 1 1 1000 0 0 00                  | 3 2   |
|               | 3                     | taggios-smith skylar i 4 is 0.00 0 0.00 0 0 0.00 0 0.00         |       |
|               |                       | Gray, Aliyba 15 G 30,14 3 9 33.3 0 3 0.0 3 3 100                |       |
|               | 4                     | Guetafson, Megan 13 0.54 2 2 100.0 0 0.0 0 0 0.0                |       |
|               |                       | surrison, statistic 20 r 0.00 0 0.00 0 0 00 0 0 0 00            |       |
|               |                       | Hill, Tayler 2 G 0.00 0 0.0 0 0.0 0 0.0 0 0.0 0 0.0             |       |
|               |                       | McCarty-Williams, Brooke 1 0.31 0 2 0.0 0 1 0.0 0 0 0.0         |       |
|               |                       | Metine-Stafford Invari 34 C. 15:50 2, 4, 500 0 0 00 0 0 00      |       |
| Class         | sR                    | Dounbowale Anke 24 10.13 3 10 20.0 0 2 0.0 3 4 75.0             |       |
|               |                       | Plaisance. Theresa 55 F 27.42 4 9 44.4 2 5 40.0 2 4 50.0        | 1 10  |
|               |                       |                                                                 |       |

Select "V" for Visitor Team or "H" for home team. Then select a player from the dropdown. Use the arrow underneath the player name to expand the player information. For stats you can manually input the value or use stat tags. For stat tags, use curley brackets. To show goal use "{G}". The top part of the grid will indcate the stat tags that can be used.

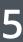

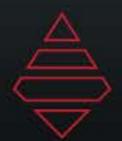

### Lower Thirds

### Template Name:

L3rd\_Team\_Info

ALABAMA

TEAM INFORMATION GOES ON THIS LINE

| R <sup>Q</sup> R Team: 1 | V H ALABAMA                        | $\sim$ |
|--------------------------|------------------------------------|--------|
|                          | ~                                  |        |
| T Name                   | ALABAMA                            |        |
| Logo                     | ALABAMA_256.png                    |        |
| T Stat                   | Team information goes on this line |        |

Select "V" for Visitor Team or "H" for home team. Or select a team from the dropdown. Use the arrow underneath the team name to expand the team information. For stats you can manually input the value or use stat tags. For stat tags, use curley brackets. To show goal use "{G}". The top part of the grid will indcate the stat tags that can be used.

#### **Template Name:**

L3rd\_Generic\_Info

GENERIC LINE FOR INFORMATION GENERIC LINE 2 FOR INFORMATION

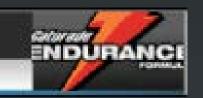

Manuallyinputagenericlogofromanywhere on your system. If the file gets moved you won't be able to reference that logo again.

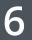

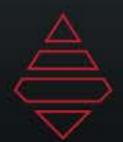

### Lower Thirds

#### **Template Name:**

L3rd\_Talent\_Interviewee\_IDs 1 Lines

**INFORMATION GOES HERE** 

"Top" data field will reposition the graphic from the bottom to the top of the screen. Inputing any value in that Top line will make it go to the top. If the line is empty then it will be displayed at the bottom.

#### Template Name:

L3rd\_Coming\_Up\_Promo

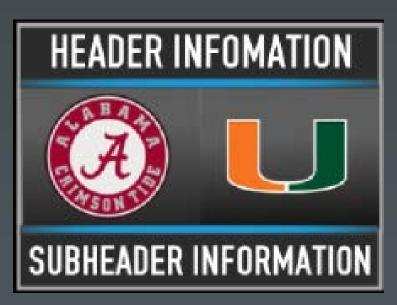

#### **Template Name:**

#### L3rd\_Talent\_Interviewee\_IDs 2 Lines

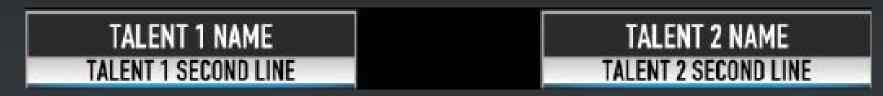

Here we can display 1 or 2 talents. To display 2 just input any value in the Dual Talent Line or leave empty to only show one.

#### Template Name:

L3rd\_GameLocator

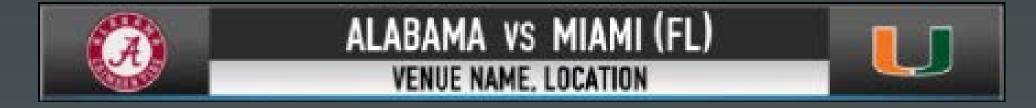

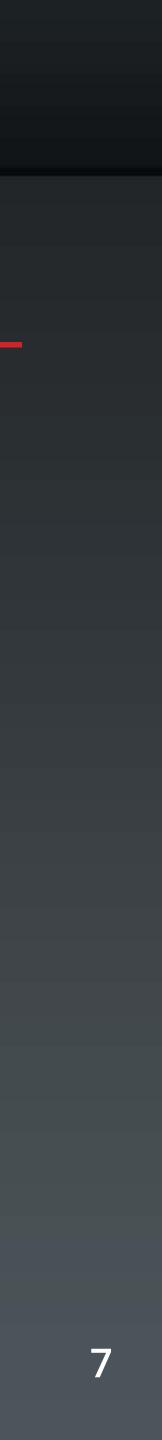

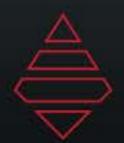

### Fullscreens

#### **Template Name:**

#### FS\_InGame\_Scores

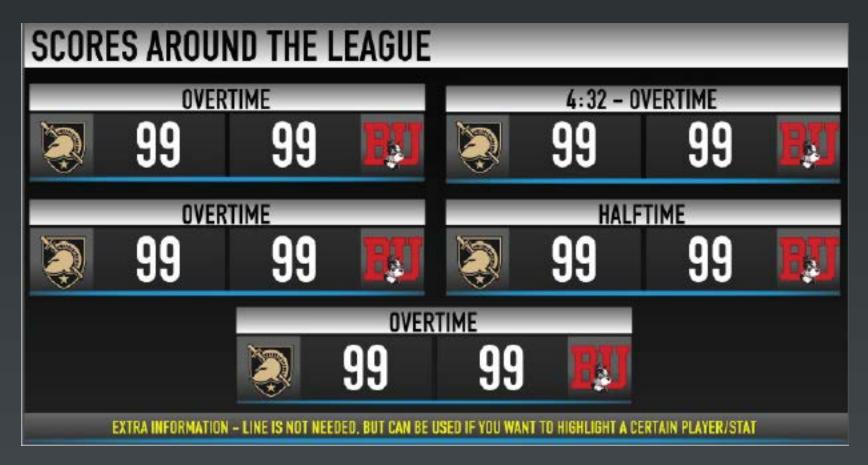

Select the team from the dropdowns. NumberofGames are 3-6 games. Expand the team selection to input the score for that team.

### **Template Name:**

### FS\_Standings

| STANDINGS                                            |                                   |                   |
|------------------------------------------------------|-----------------------------------|-------------------|
| SPORT                                                | LEAGUE                            | OVERALL           |
| SCHOOL UNIVERSITY                                    | 0-0                               | 0-0               |
| SCHOOL UNIVERSITY                                    | 0-0                               | 0-0               |
| SCHOOL UNIVERSITY                                    | 0-0                               | 0-0               |
| SCHOOL UNIVERSITY                                    | 0-0                               | 0-0               |
| SCHOOL UNIVERSITY                                    | 0-0                               | 0-0               |
| SCHOOL UNIVERSITY                                    | 0-0                               | 0-0               |
| SCHOOL UNIVERSITY                                    | 0-0                               | 0-0               |
| SCHOOL UNIVERSITY                                    | 0-0                               | 0-0               |
| SCHOOL UNIVERSITY                                    | 0-0                               | 0-0               |
| SCHOOL UNIVERSITY                                    | 0-0                               | 0-0               |
| EXTRA INFORMATION - LINE IS NOT NEEDED, BUT CAN BE U | SED IF YOU WANT TO HIGHLIGHT A CE | RTAIN PLAYER/STAT |

Select the team from the dropdowns. Expand the team selection to input the stats or stat tags for that team. Number of stats 1-5. Number of teams range from 4-10. For highlight include the line number with "()". To highlight line 1 and 8 you would input "(1)(8)".

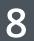

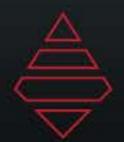

### Fullscreens

#### **Template Name:**

#### FS\_Half\_Final\_Stats

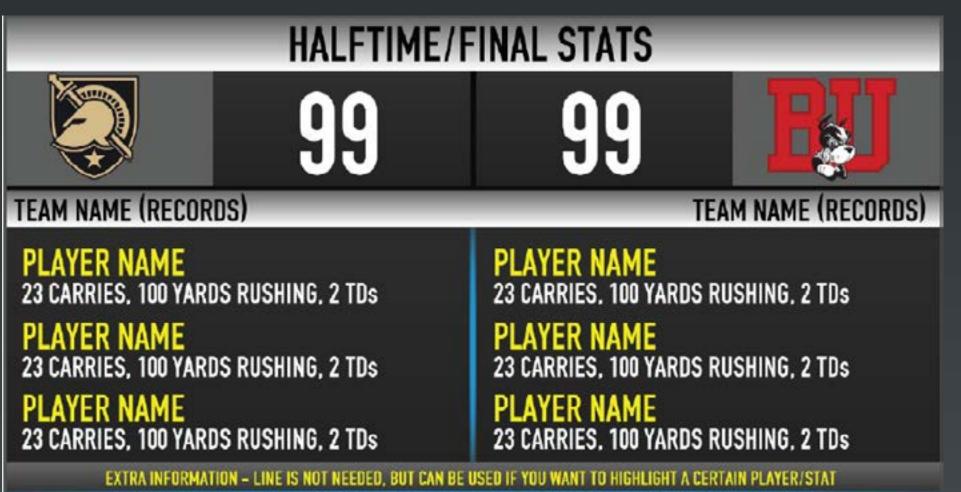

Select "V" for Visitor Team or "H" for home team. Then select a player from the dropdown. Players 1-3 are for visitor team and 4-6 are for home side. Use the arrow underneath the player name to expand the player information. For stats you can manually input the value or use stat tags. For stat tags, use curley brackets. To show goal use "{G}". The top part of the grid will indcate the stat tags that can be used.

#### **Template Name:**

### **FS\_Upcoming\_Schedules**

MAIN HEADLINE GOES IN THIS FIELD

SUBJEADLINE INFORMATION COES ON THIS LINE

| Submeducine na ourannua ocea |                                                              |                 |              |
|------------------------------|--------------------------------------------------------------|-----------------|--------------|
|                              | VS. SCHOOL UNIVERSITY                                        | N PLN           | 12:30 pm     |
|                              | SATURDAY, SEPT. 20<br>VS. SCHOOL UNIVERSITY                  | #PLN            | 12:30 m      |
|                              | SATURIAN, SEPT. 20<br>VS. SCHOOL UNIVERSITY                  | PLN             | 12:30 PM     |
| PATRIOT                      | SATURINA, SEPT. 20<br>VS. SCHOOL UNIVERSITY                  | M PLN           | 12:30 pm     |
|                              | VS. SCHOOL UNIVERSITY                                        | <b>PLN</b>      | 12:30 ex     |
|                              | SATURINA, SEPT. 20<br>VS. SCHOOL UNIVERSITY                  | 2 PLN           | 12:30 PM     |
|                              | ERTRA INFORMATION - LINE IS NOT NEEDED, BUT CAN BE USED IF Y | OU MANT TO HIGH | LIGHT A SAME |

Select "V" for Visitor Team or "H" for home team. Or select a team from the dropdown. Team 1 drives the logo on the left. Use the arrow underneath the team name to expand the team information. Here you will find time and date for the teams. NumberofGames 4-12.

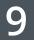

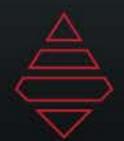

### Fullscreens

#### **Template Name:**

FS\_LeagueLeaders\_Player

| LEAGUE LEADERS IN STAT CATEGORY           |       |
|-------------------------------------------|-------|
| SUBHEADLINE INFORMATION GOES ON THIS LINE |       |
| PLAYER NAME, SCHOOL                       | 1,000 |
| PLAYER NAME, SCHOOL                       | 1,000 |
| PLAYER NAME. SCHOOL                       | 1.000 |
| PLAYER NAME, SCHOOL                       | 1,000 |
| PLAYER NAME, SCHOOL                       | 1,000 |
| PLAYER NAME, SCHOOL                       | 1,000 |
| PLAYER NAME, SCHOOL                       | 1,000 |
| PLAYER NAME, SCHOOL                       | 1,000 |
| PLAYER NAME, SCHOOL                       | 1,000 |

XTRA INFORMATION – LINE IS NOT NEEDED, BUT CAN BE USED IF YOU WANT TO HIGHLIGHT A CERTAIN PLAYER/STAT

Select the player from the dropdowns. Expand the player selection to input the stats or stat tags for that team. Number of players 4-10. For highlight include the line number with "()". To highlight line 1 and 8 you would input "(1)(8)".

#### **Template Name:**

#### FS\_LeagueLeaders\_Team

| LEAGUE LEADERS IN STAT CATEGORY           |       |
|-------------------------------------------|-------|
| SUBHEADLINE INFORMATION GOES ON THIS LINE |       |
| PLAYER NAME, SCHOOL                       | 1,000 |
| PLAYER NAME, SCHOOL                       | 1,000 |
| PLAYER NAME. SCHOOL                       | 1.000 |
| PLAYER NAME, SCHOOL                       | 1,000 |
| PLAYER NAME, SCHOOL                       | 1,000 |
| PLAYER NAME, SCHOOL                       | 1,000 |
| PLAYER NAME, SCHOOL                       | 1,000 |
| PLAYER NAME, SCHOOL                       | 1,000 |
| PLAYER NAME, SCHOOL                       | 1,000 |

EXTRA INFORMATION - LINE IS NOT NEEDED, BUT CAN BE USED IF YOU WANT TO HIGHLIGHT A CERTAIN PLAYER/STAT

Select the team from the dropdowns. Expand the team selection to input the stats or stat tags for that team. Number of teamsrangefrom4-10. For highlight include the line number with "()". To highlight line 1 and 8 you would input "(1)(8)".

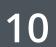

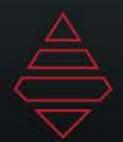

### Fullscreens

#### **Template Name:**

FS\_Notes\_Generic FS\_Notes\_Players FS\_Notes\_Teams

| MAIN HEADLIN            | E GOES IN THIS FIELD |
|-------------------------|----------------------|
| SUBHEADLINE INFORMATION | N GOES ON THIS LINE  |
|                         | TEXT GOES HERE       |
|                         | TEXT GOES HERE       |
|                         | TEXT GOES HERE       |
|                         | TEXT GOES HERE       |
|                         | TEXT GOES HERE       |
|                         | TEXT GOES HERE       |

Select the player/team from the dropdowns. Expand the player/ team selection to input the stats or stat tags for that player/ team. Number of stats 4-6. For the style on the left, input any value in "BigLogo" data field. Leave empty for style on the right.

| MAIN HEADLINE GOES IN THIS FIELD<br>SUBHEADLINE INFORMATION GOES ON THIS LINE |  |
|-------------------------------------------------------------------------------|--|
| TEXT GOES HERE                                                                |  |
| TEXT GOES HERE                                                                |  |
| TEXT GOES HERE                                                                |  |
| TEXT GOES HERE                                                                |  |
| TEXT GOES HERE                                                                |  |
| TEXT GOES HERE                                                                |  |

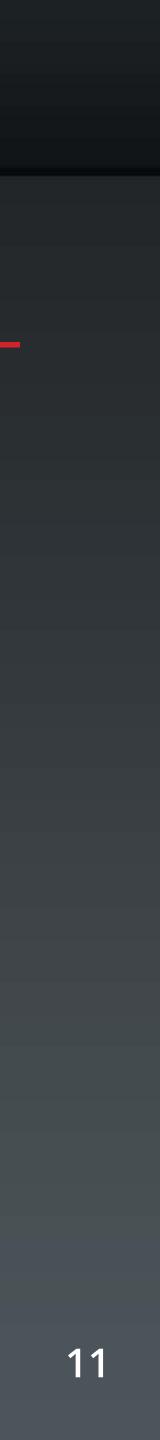

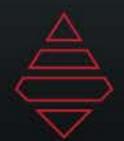

### Fullscreens

#### **Template Name:**

FS\_Stat\_Comparison

### MAIN HEADLINE GOES IN THIS FIELD

SUBHEADLINE INFORMATION GOES ON THIS LINE

| 00 | STAT | 00 |  |
|----|------|----|--|
| 00 | STAT | 00 |  |
| 00 | STAT | 00 |  |
| 00 | STAT | 00 |  |
| 00 | STAT | 00 |  |
| 00 | STAT | 00 |  |

EXTRA INFORMATION - LINE IS NOT NEEDED, BUT CAN BE USED IF YOU WANT TO HIGHLIGHT A CERTAIN PLAYER/STAT

Select "V" for Visitor Team or "H" for home team. Use the arrow underneath the team name to expand the team information. For stats you can manually input the value or use stat tags. For stat tags, use curley brackets. To show goal use "{G}". The top part of the grid will indcate the stat tags that can be used. NumberOfStats range from 4-6.

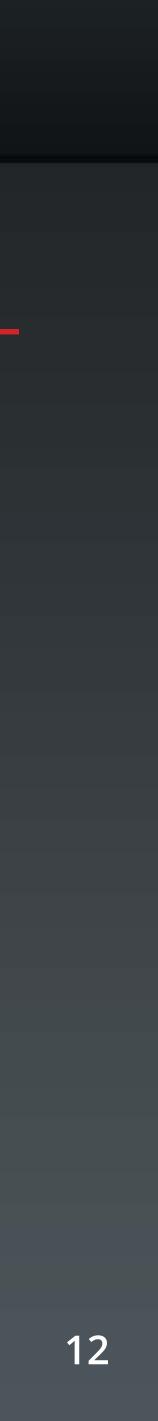

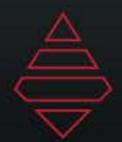

### Tombstones

#### **Template Name:**

#### Tomb\_KeysToTheGame\_TeamNotes

KEYS TO THE GAME

NOTES ON THE MATCHUP

NOTES ON THE MATCHUP

NOTES ON THE MATCHUP

SERIES HISTORY/EXTRA NOTES

NumberOfStats 1-4 and NumberOfLogos 1-2. \*\*Note If 2 logos are select then only 1-3 stat lines

#### **Template Name:**

#### Tomb\_Stat\_Comparison

| 2018 STATS |         |      |  |
|------------|---------|------|--|
| 0000       | GOALS   | 0000 |  |
| 0000       | FG PCT. | 0000 |  |
| 0000       | GOALS   | 0000 |  |
| 0000       | FG PCT. | 0000 |  |
| 0000       | INTs    | 0000 |  |

NumberOfStats 3-5

#### **Template Name:**

#### Tomb\_StartingLineups

|   | SCHOOL NAME |    |
|---|-------------|----|
| F | PLAYER NAME | 00 |
| F | PLAYER NAME | 00 |
| F | PLAYER NAME | 00 |
| F | PLAYER NAME | 00 |
| F | PLAYER NAME | 00 |
| F | PLAYER NAME | 00 |
| F | PLAYER NAME | 00 |
| F | PLAYER NAME | 00 |
| F | PLAYER NAME | 00 |
| F | PLAYER NAME | 00 |
| F | PLAYER NAME | 00 |
| F | PLAYER NAME | 00 |

#### NumberOfPlayers 5-12

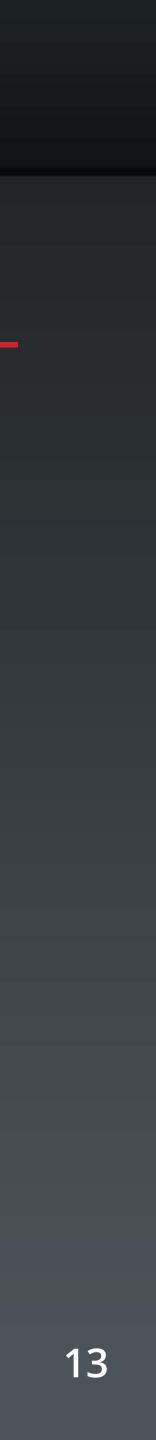

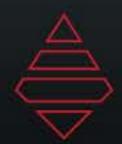

### Go To Breaks

**Template Name: Rejoiner\_GoToBreak** 

PATRIOT LEAGUE SPORT AWAY TEAM 00 HOME TEAM 00 15:00 1ST

**Template Name:** Baseball\_GoToBreak

TOP 1ST AWAY TEAM **HOME TEAM** 

Use this one for baseball. Use Dueup Panel for Due Up Next

This one is used for all sports except baseball.

| R | H | E | DUE UP NEXT      |
|---|---|---|------------------|
| N | N | N | 1. BATTER'S NAME |
| • | - |   | 2. BATTER'S NAME |
| Û | 0 | 0 | 3. BATTER'S NAME |

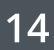

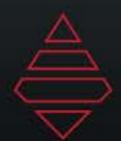

# **Baseball/Softball Scorebug**

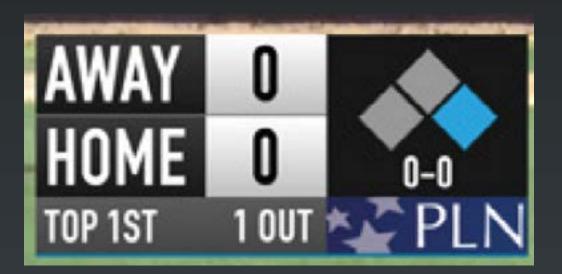

| NOAH SONG, I<br>1. Anthony ( |       | 1-FOR-3, HR |
|------------------------------|-------|-------------|
| AWAY                         | 0     |             |
| HOME                         | 0     | 0-0         |
| TOP 1ST                      | 1 OUT | PLN PLN     |

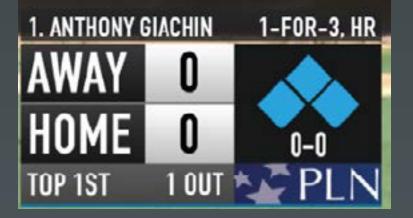

Baseball\_Current\_Batter\_Info

| 00 RF            | BATTER'S NAME     |            | (THF        | ROUGH    |
|------------------|-------------------|------------|-------------|----------|
| AVG<br>0000      | R<br>0000         | HR<br>0000 | RBI         |          |
|                  |                   |            | 0000        | <u> </u> |
| Baseball_l       | _3rd_Batter_St    | at         |             |          |
|                  |                   |            |             |          |
|                  |                   |            |             |          |
| ARMY IS 8-       | -1 IN LAST 9 GAM  | ES         | HOME RUN: ( | GIACH    |
| NAVY SCOR        | RED 3 RUNS IN FIR | ST         | HITS TODAY: | ARM      |
|                  |                   |            |             |          |
| <b>GIAGHIN L</b> | ADS LEAGUE IN S   | TEALS      | COMING UP:  | GAMI     |
| GIACHIN: A       | LL-LEAGUE FIRS    | T TEAM     |             |          |
|                  |                   |            |             |          |

Baseball\_Extra\_Info

**Template Notes:** Dueup works with GoToBreak graphic.

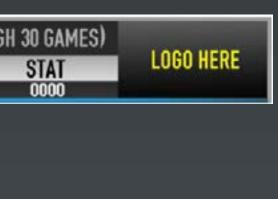

HIN (10)

1Y 4. NAVY 3

E 2. 3: 30 P.M.

| PITCHER'S NAME          |                            |            |  |  |  |  |  |
|-------------------------|----------------------------|------------|--|--|--|--|--|
| W/L                     | STRIKEOUTS<br>WALKS<br>ERA |            |  |  |  |  |  |
| AWAY<br>HOME<br>TOP 1ST | 00<br>00<br>2 OUTS         | 0-0<br>PLN |  |  |  |  |  |

Baseball\_Tomb\_Player

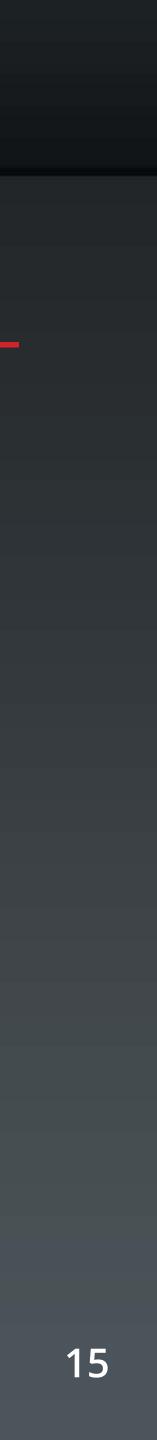

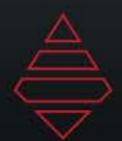

# Basketball Scorebug

| AWAY TEAM | 00 | HOME TEAM | 00 | 1ST | 20:00 | :35 |
|-----------|----|-----------|----|-----|-------|-----|
| AWAY TEAM | 00 | HOME TEAM | 00 | 1ST | 20:00 | :35 |
| AWAY TEAM | 00 | HOME TEAM | 00 | 1ST | 20:00 | :35 |

Template Only Supports 4 timeouts. Make sure the timeouts are set to 4 at the start of the game.

| TEAN / DEAVED NAME OTATO FOD THE DAV /OFACON AND OTHED INFODMATION               |     |
|----------------------------------------------------------------------------------|-----|
| TEAM/PLAYER NAME: STATS FOR THE DAY/SEASON AND OTHER INFORMATION                 |     |
| AWAY TEAM OO HOME TEAM OO 1ST 20:00                                              | :35 |
| Basketball_Stat_PopUp<br>*Leave "ShotClockOnOff" Empty                           |     |
| ON A 12-0 RUN IN LAST 8:25                                                       |     |
| AWAY TEAM OO HOME TEAM OO 1ST 20:00                                              | :35 |
| Basketball_Stat_PopUp_Team<br>*Use the Stat data field inside the team selection |     |
| 00 STATS 00                                                                      |     |
| AWAY TEAM OO HOME TEAM OO 1ST 20:00                                              | :35 |

Basketball\_StatComparison\_PopUp \*Use the Stat data field inside the team selection

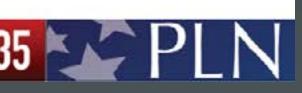

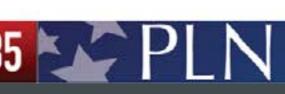

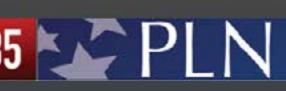

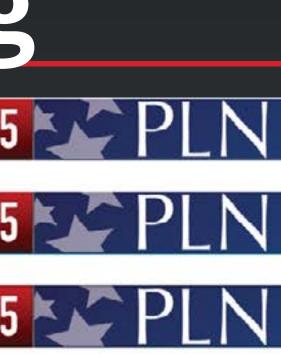

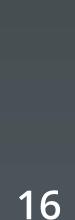

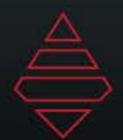

### Lacrosse Scorebug

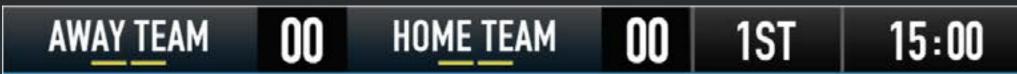

#### Import template inside of Hockey SportApps

| GOAL PLAYER NAME (13) |    | GOAL PLAYER NAME (13) |    |     |       |
|-----------------------|----|-----------------------|----|-----|-------|
| AWAY TEAM             | 00 | HOME TEAM             | 00 | 1ST | 20:00 |

Use Goal Scorer Panel for this popup

LOYOLA HAS WON 7 STRAIGHT GAMES SINCE FEB. 10

JACOB STOVER MADE 4 SAVES IN FIRST HALF

SHOTS: LOYOLA 5, LEHIGH 4

PAT SPENCER: 55TH GOAL OF 2018, SETS NEW SCHOOL RECORD FOR GOALS IN A SEASON

LaCrosse\_StatsBar\_Popup

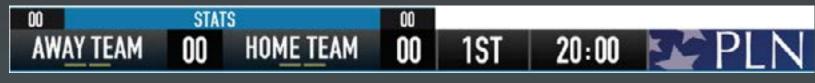

LaCrosse\_StatsComparison

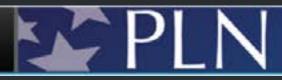

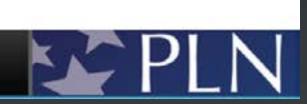

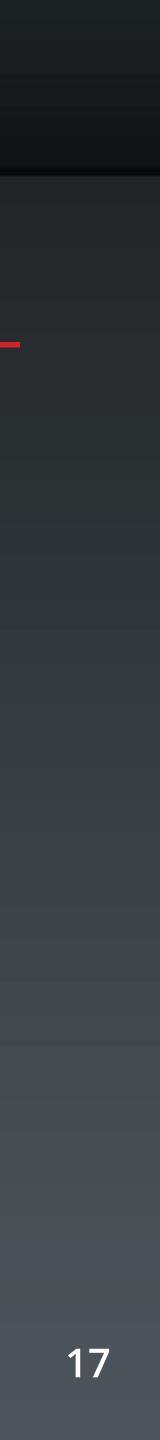

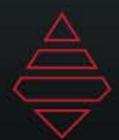

# Soccer/Field Hockey Scorebug

AWAY TEAM OO OO HOME TEAM 45:00 1ST

#### Import template inside of Soccer SportApps

| -                                                |           |                  |         |          |     |     |     |
|--------------------------------------------------|-----------|------------------|---------|----------|-----|-----|-----|
| AWAY TEAM                                        | 00 0      | <b>O</b> HOME TE | AM 45   | 5:00     | 1ST | F   | PLN |
| GOAL PLAYER NA                                   | ME – XXTH | ON THE SEASO     | IN      |          |     |     |     |
| Soccer_Goal_So                                   | corer     |                  |         |          |     |     |     |
| AWAY TEAM                                        | 00 00     | HOME TEAM        | 45:00   | 1ST      | 5   | PLN |     |
| CARD PLAYER NAM                                  | IE        |                  |         | 4        |     |     | l   |
| AWAY TEAM                                        | 00 00     | HOME TEAM        | 45:00   | 1ST      | 1   | PIN |     |
| CARD PLAYER NAM                                  | IE        |                  |         | 44<br>44 |     |     |     |
| AWAY TEAM                                        | 00 00     | HOME TEAM        | 45:00   | 1ST      | 5   | PLN |     |
| CARD PLAYER NAM                                  | E         |                  |         | 4        |     |     |     |
| Soccer_GreenC<br>*Yellow & Red<br>Green card dor | cards are |                  | portapp | UI       |     |     |     |
| AWAY TEAM                                        | 00 00     | HOME TEAM        | 45:00   | 1ST      | 5   | PIN |     |
| IN-GAME NOTES/STA                                | TS IN-G   | AME NOTES/STATS  |         |          |     |     |     |
| Soccer_Team_[                                    | DropDowr  | 1                |         |          |     |     |     |
| AWAY TEAM<br>Stats Bar: Player                   |           | HOME TEAM        | 45:00   | 1ST      | 5   | PLN |     |
| Soccer_Stat_Dr                                   | opDown    |                  |         |          |     |     |     |

### PLN

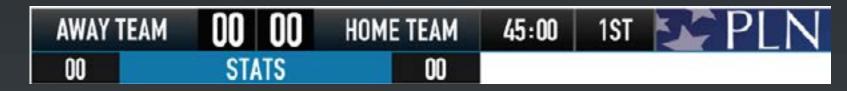

Soccer\_Team\_Stat\_Comparison Soccer\_Player\_Stat\_Comparison

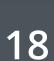

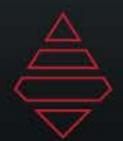

# Ice Hockey Scorebug

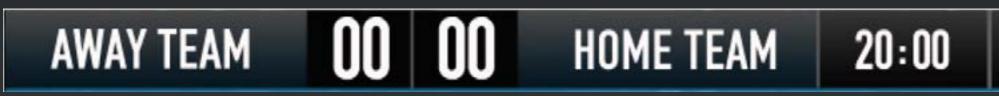

### Import template inside of Hockey SportApps

| AWAY TEAM                                | 00 | 00 | HOME TEAM | 20:00 | 1ST |  |  |
|------------------------------------------|----|----|-----------|-------|-----|--|--|
| STATS BAR: PLAYER STATS/TEAM INFORMATION |    |    |           |       |     |  |  |

Hockey\_Dropline

| AWAY TEAM         | 00    | 00 | HOME TEAM     | 20:00 | 1ST |
|-------------------|-------|----|---------------|-------|-----|
| 00                | STA   | TS | 00            |       |     |
| Hockey_StatsCompa | rison |    |               |       |     |
| AWAY TEAM         | 00    | 00 | HOME TEAM     | 20:00 | 1ST |
|                   |       | DE | LAYED PENALTY |       |     |

Hockey\_Team\_DropDown

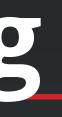

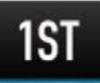

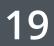

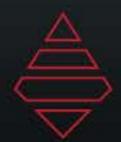

# Volleyball Scorebug

| SET 1          | AWAY TEAM         | 00      | HOME TEAM          | 00      | TIED 0-0<br>MATCH SCORE |
|----------------|-------------------|---------|--------------------|---------|-------------------------|
| Import         | template in       | side    | of Basketb         | oall Sp |                         |
| AWAY TE        | am <b>00 O</b>    | ) н     | OME TEAM           | 20:00   | 1ST                     |
| STATS BAR:     | PLAYER STATS/TEAM | INFORM  | ATION              |         |                         |
| Volleyball_Sta | at_PopUp          |         |                    |         |                         |
|                | 00                | STATS   | S                  | 00      |                         |
| SET 1          | AWAY TEAM         | 00      | HOME TEAM          | 00      | TIED 0-0                |
|                |                   |         |                    |         | MATCH SCORE             |
| Volleyball_Sta | atComparison_Tear | m_PopUp | C                  |         |                         |
|                |                   |         | KAZALA: 13 KILLS T | ODAY    |                         |
| SET 1          | AWAY TEAM         | 00      | HOME TEAM          | 00      | TIED 0-0<br>MATCH SCORE |
| Vollevball Pla | ayer_Stat_PopUp   |         |                    |         |                         |
|                |                   |         |                    |         |                         |
|                |                   |         |                    |         | TIMEOUT                 |
| SET 1          | AWAY TEAM         | 00      | HOME TEAM          | 00      | TIED 0-0                |
|                |                   |         |                    |         | MATCH SCORE             |

Volleyball\_Timeout\_Popup

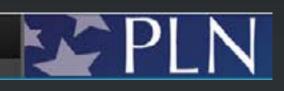

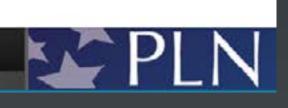

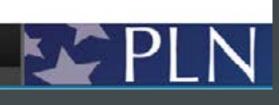

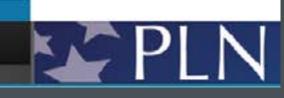

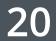

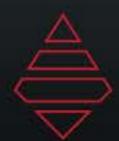

# Swimming/ Track/ Rowing Scorebug

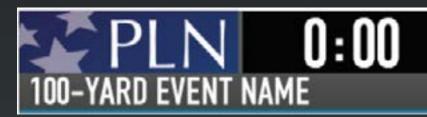

Import template inside of Basketball SportApps

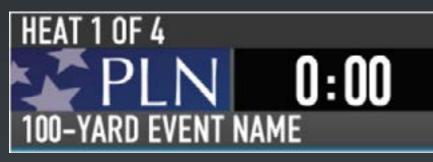

Swim-Track-Rowing\_Extra\_Field

| STANDINGS                                                                                                    |                                                                    |
|----------------------------------------------------------------------------------------------------|--------------------------------------------------------------------|
| 1. TEAM NAME<br>2. TEAM NAME<br>3. TEAM NAME<br>4. TEAM NAME<br>5. TEAM NAME<br>6. TEAM NAME<br>7. TEAM NAME<br>8. TEAM NAME<br>9. TEAM NAME<br>10. TEAM NAME | POINTS<br>00<br>00<br>00<br>00<br>00<br>00<br>00<br>00<br>00<br>00 |
|                                                                                                    | O:OO                                                               |

Swim-Track-Rowing\_Tombstone\_Team

| LANE ASSIGNMENTS    |      |
|---------------------|------|
|                     | LANE |
| PLAYER NAME         | 00   |
| PLAYER NAME         | 00   |
| PLAYER NAME         | 00   |
| PLAYER NAME         | 00   |
| PLAYER NAME         | 00   |
| PLAYER NAME         | 00   |
| PLAYER NAME         | 00   |
| PLAYER NAME         | 00   |
| PLN                 | 0:00 |
| 100-YARD EVENT NAME |      |

Swim-Track-Rowing\_Tombstone\_Player

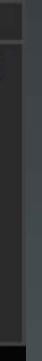

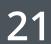